# Navigate by Using Windows Explorer

Pinning a location to a Jump List

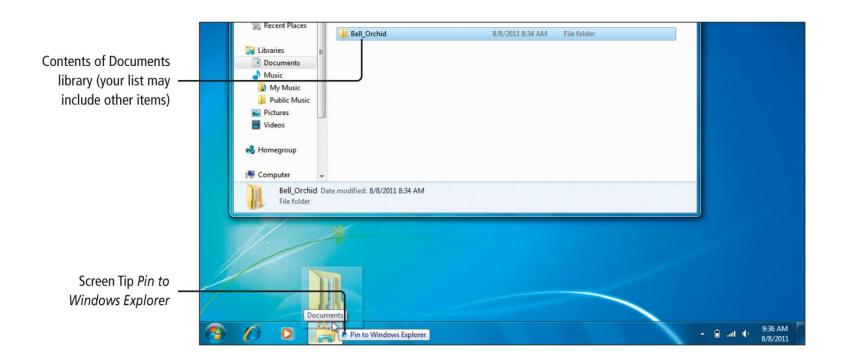

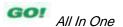

# Navigate by Using Windows Explorer

Navigating using the address bar

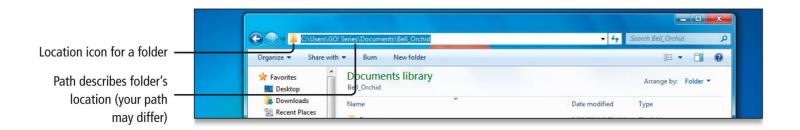

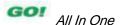

# Navigate by Using Windows Explorer

 The Recent Pages button displays a list of recently accessed locations

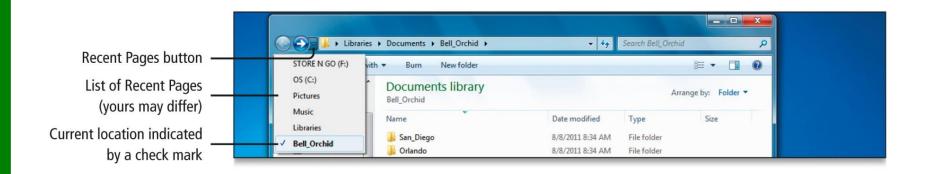

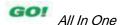

### Create, Name, and Save Files

#### From the Start menu

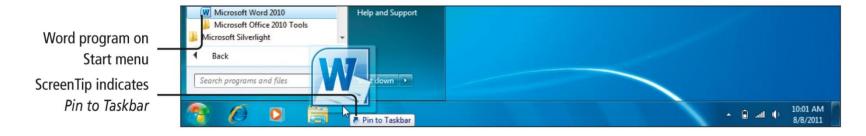

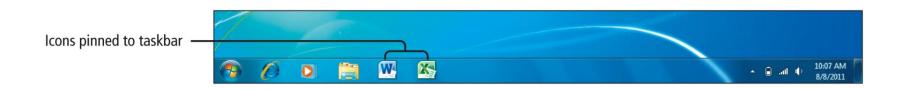

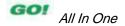

#### Create, Name, and Save Files

#### Create a Word file

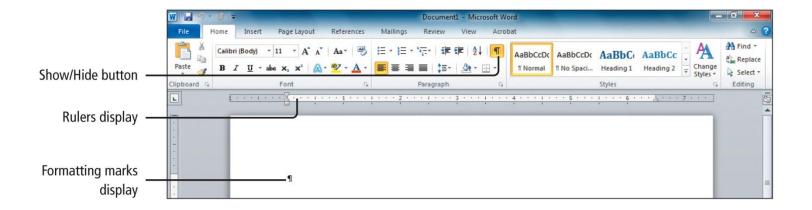

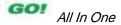

#### Create, Name, and Save Files

#### Saving a file

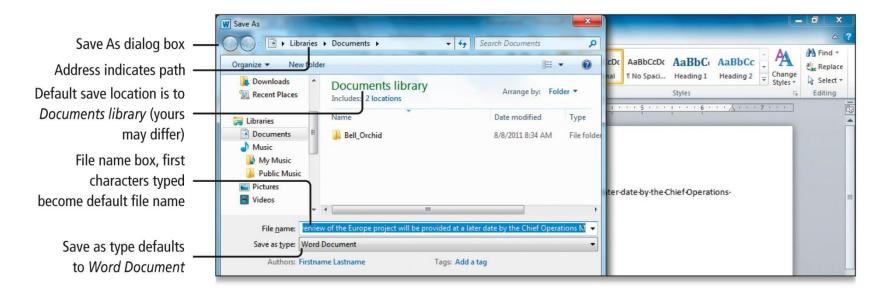

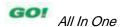

## Create Folders and Rename Folders and Files

- Use the New folder button to create a new subfolder
- Renaming a folder
  - Right-click folder to be renamed, from the displayed menu, click Rename

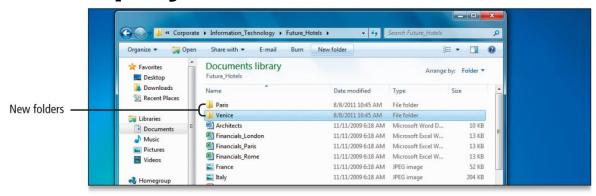

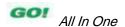

## Select, Copy, and Move Files and Folders

Selecting groups of files or folders

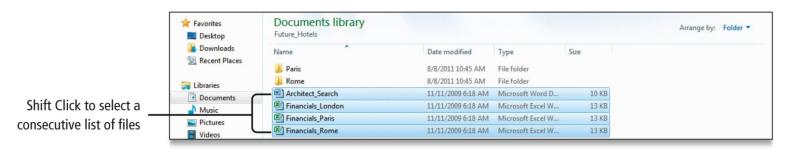

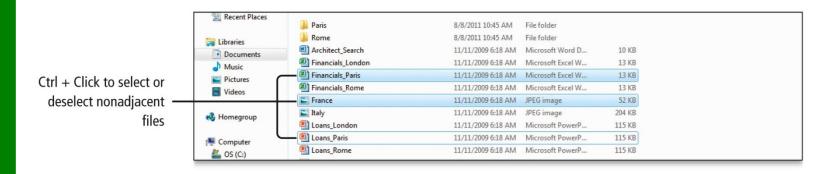

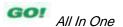

## Select, Copy, and Move Files and Folders

- Copying file
  - To make a duplicate of the original item and then store the duplicate in another location
- Copy command
  - Places a copy of your selected file or folder on the Clipboard where it will be stored
- Select the desired file and right click, select Copy

## Select, Copy, and Move Files and Folders

- Compressing files
  - Reduce the size of a file
- To Compress Files
  - Select the files to compress
  - Point to the selected files, right-click, point to Send-to, and then click Compressed (zipped) folder.

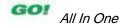

#### Search the Internet

- Search provider
  - Web site that provides search capabilities on the Web
- On the taskbar, click the Chrome button
- Type search text in the <u>address bar</u> and press Enter

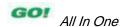

#### Search the Internet

Searching the Internet

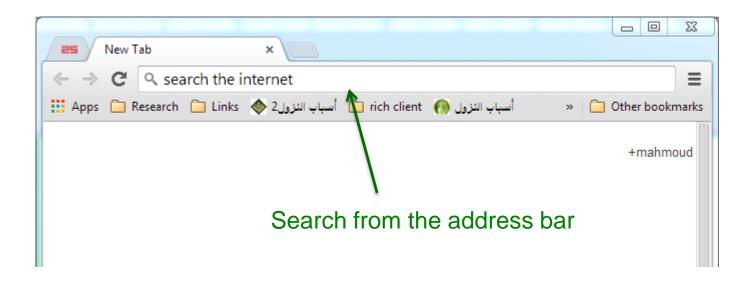

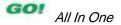

## **Use Tabbed Browsing**

#### Web browser

Software program used to display Web pages and navigate the Internet

#### Browsing

Process of using your computer to view
Web pages

#### Surfing

Process of navigating the Internet from one item to another

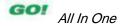

## **Use Tabbed Browsing**

Display of Web site with URL

http://www.goolge.com

http://www.scuegypt.edu.eg

- http → protocol
- www → world wide web
- Google / scuegypt (site name)
- edu → education, eg→ Egypt, com → company

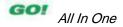

## **Use Tabbed Browsing**

- How to pin a tab?
- Reopen closed tab

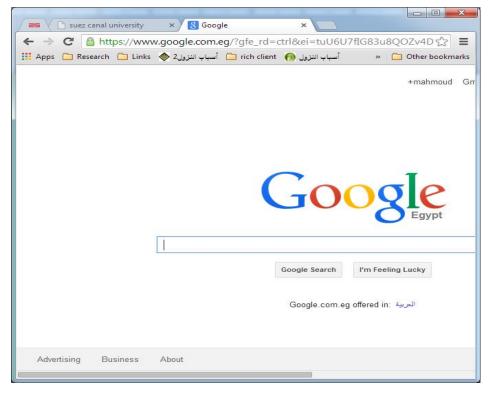

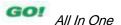

# Organize Favorites (Bookmarks)

- Favorites / Bookmarks Center
  - List of links to Web sites that is saved in your Web browser

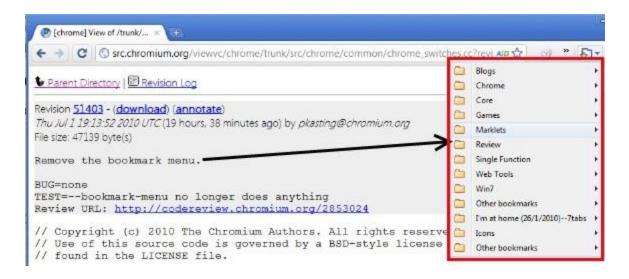

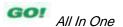

## **Organize Favorites**

#### Using the Favorites bar

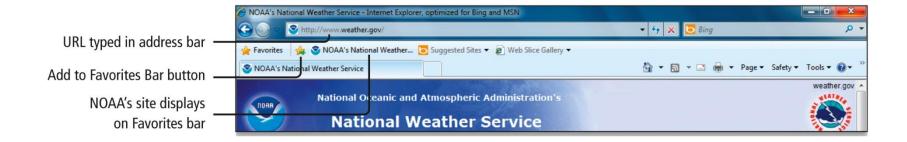

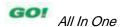

## **Print Web Pages**

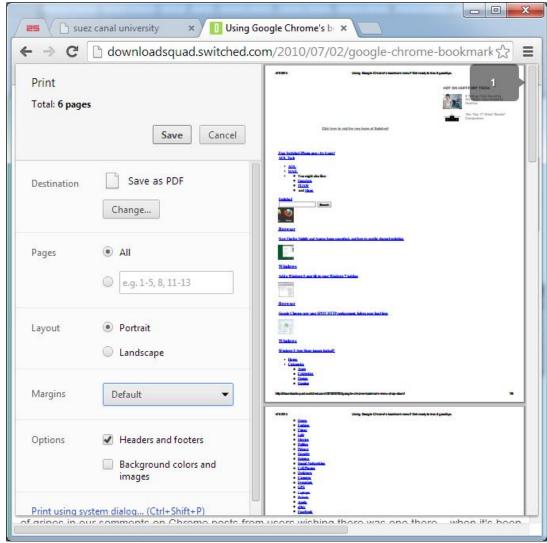

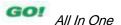

## **Covered Objectives**

- Create a New Folder and Save a File on a Removable Storage Device
- Download and Save Files from the Web
- Display Libraries, Folders, and Files in a Window
- Start Programs and Open Data Files
- Manage the Display of Individual and Multiple Windows

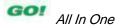

## **Covered Objectives**

- Copy Files from a Removable Storage Device to the Hard Disk Drive
- Navigate by Using Windows Explorer
- Create, Name, and Save Files
- Create Folders and Rename Folders and Files
- Select, Copy, and Move Files and Folders

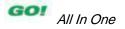

## **Covered Objectives**

- Search the Internet
- Use Tabbed Browsing
- Organize Favorites
- Print Web Pages

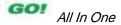

This work is protected by United States copyright laws and is provided solely for the use of instructors in teaching their courses and assessing student learning. Dissemination or sale of any part of this work (including on the World Wide Web) will destroy the integrity of the work and is not permitted. The work and materials from it should never be made available to students except by instructors using the accompanying text in their classes. All recipients of this work are expected to abide by these restrictions and to honor the intended pedagogical purposes and the needs of other instructors who rely on these materials.

All rights reserved. No part of this publication may be reproduced, stored in a retrieval system, or transmitted, in any form or by any means, electronic, mechanical, photocopying, recording, or otherwise, without the prior written permission of the publisher. Printed in the United States of America.

Copyright © 2013 Pearson Education, Inc. Publishing as Prentice Hall

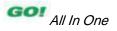